# MelsecQJ-Link / MelsecQR2-Link

DLL - Library to communicate with Mistubishi Melseq Q-Series Version 2.0.4.7

**© by TIS**

# <span id="page-1-1"></span>Operating system

Windows

- $10$
- 8
- $\bullet$  7
- Vista
- $\bullet$  XP

# <span id="page-1-2"></span>Programming languages

- $\bullet$  C/C++
- $\bullet$  VB
- $\bullet$  C#
- VB.net
- Delphi
- Excel

# <span id="page-1-3"></span>Functionality

MelsecQJ-Link / MelsecRQ2-Link provide access for C / C ++, Delphi etc. to the Mitsubishi Melsec-Q series PLCs.

QJ-Link works over Ethernet (TCP / IP) - MelsecRQ2-Link uses the serial connection via RS232.

The library provides functions for reading and writing.

# <span id="page-1-4"></span><span id="page-1-0"></span>Data area

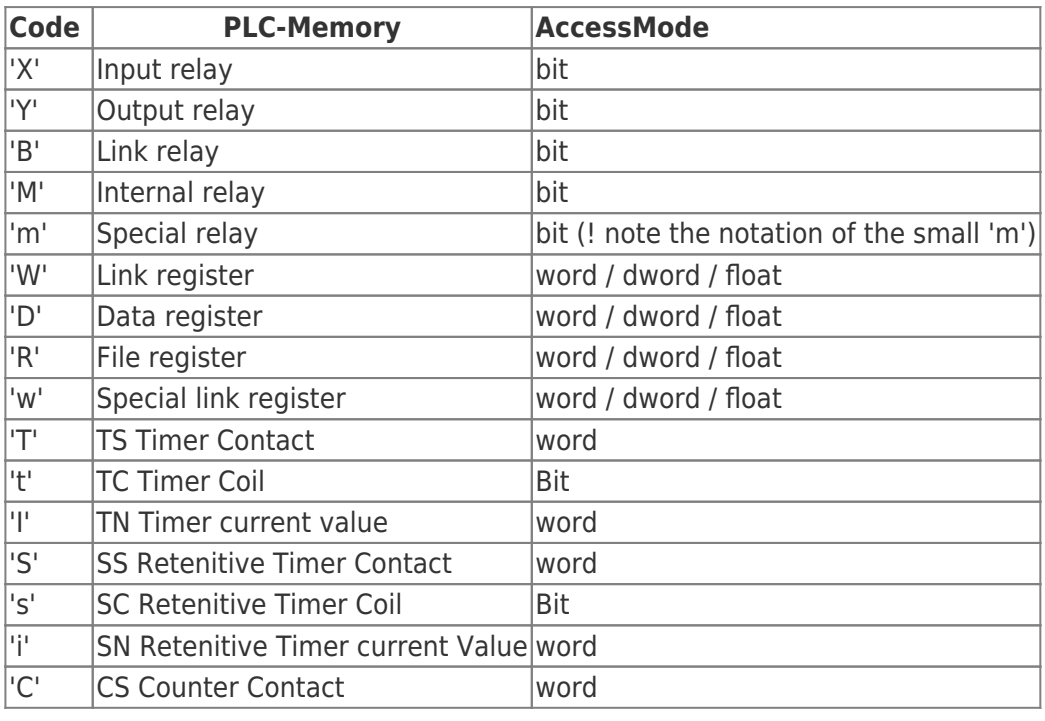

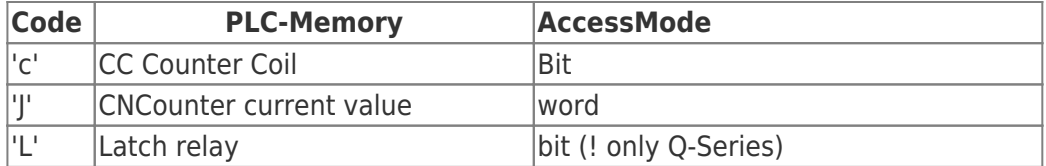

# <span id="page-2-0"></span>Return Values

Only the function "MQR2GetLastErrCode" returns a special value from internal data. All other functions return a result.

A result with the value of zero means, the everything is okay. If the value is other than 0 you have to check the return code as follows:

## <span id="page-2-1"></span>MQR2 - error values

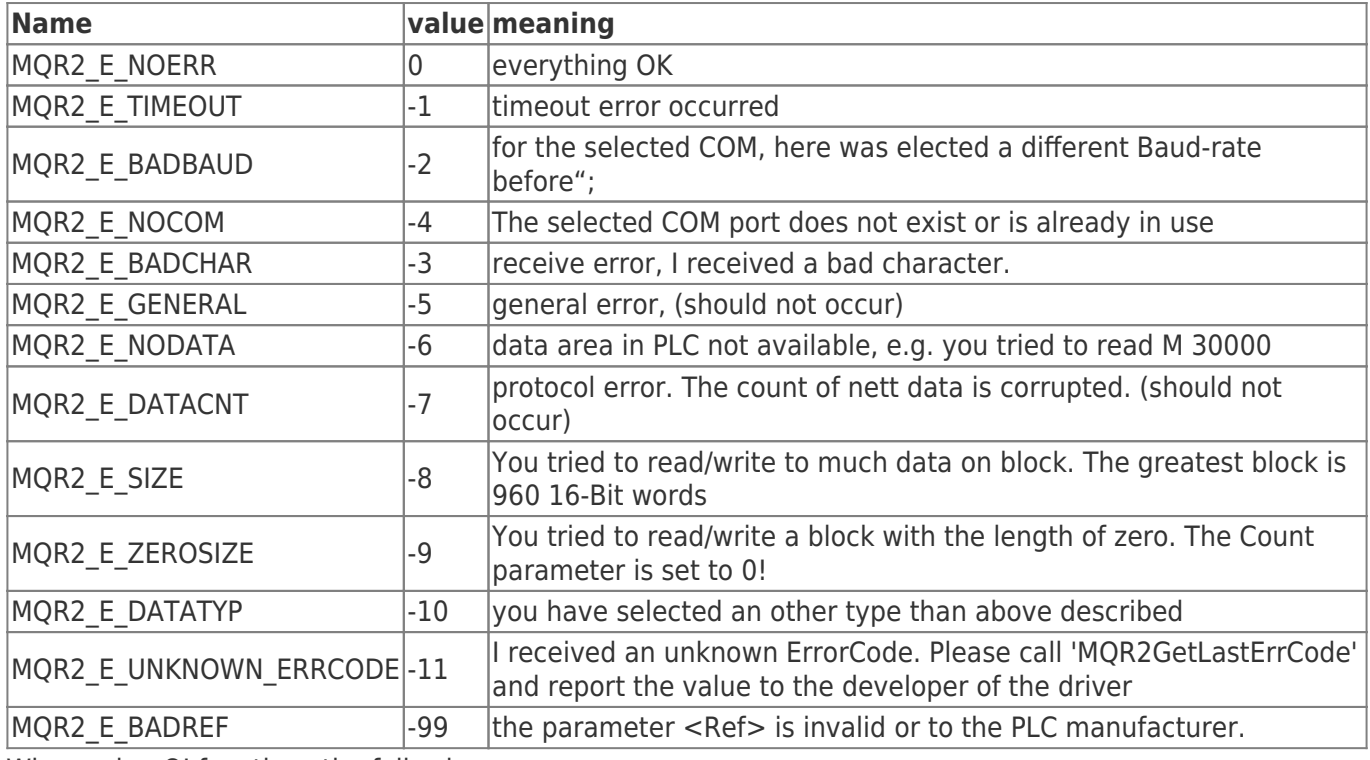

When using QJ functions the following errors can appear.

# <span id="page-2-2"></span>MQJ - error values

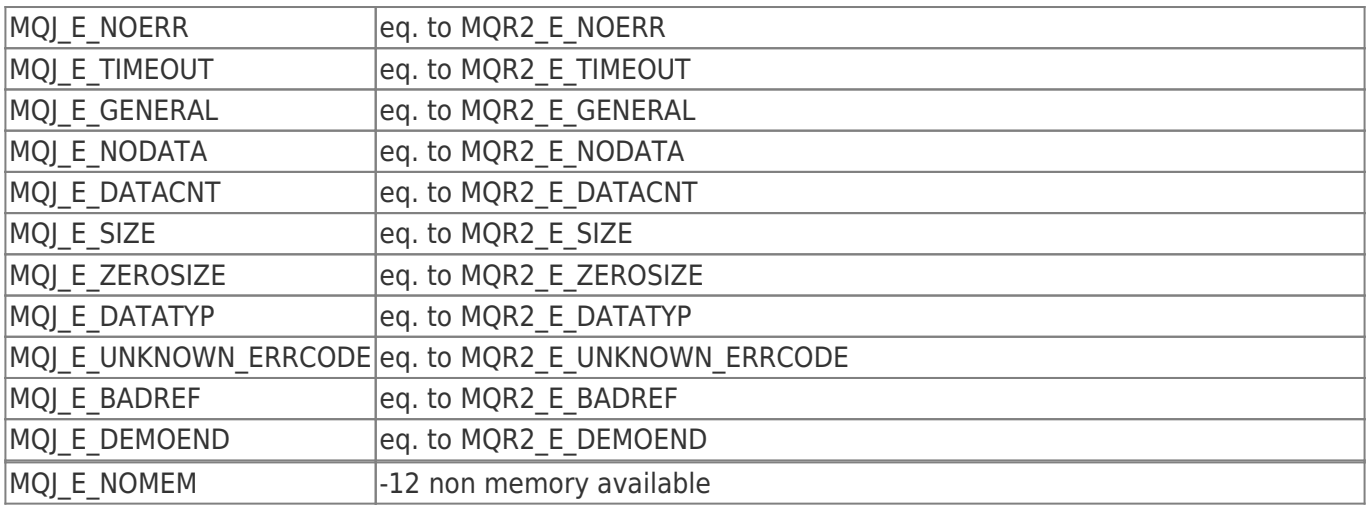

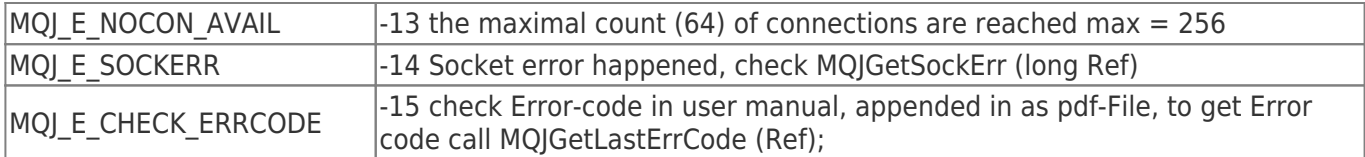

# <span id="page-3-0"></span>Funktionen

# <span id="page-3-1"></span>Open

<span id="page-3-2"></span>Opens the serial Com Port for the connection specified by the parameters. MQR2Open

long WINAPI

```
MQR2Open (DWORD Com, DWORD PLCType, DWORD Timeout, DWORD StationNr, DWORD NetworkNr, DWORD
PCNr, DWORD Baudrate, DWORD Parity, DWORD StopBits);
```
### <span id="page-3-3"></span>Parameter

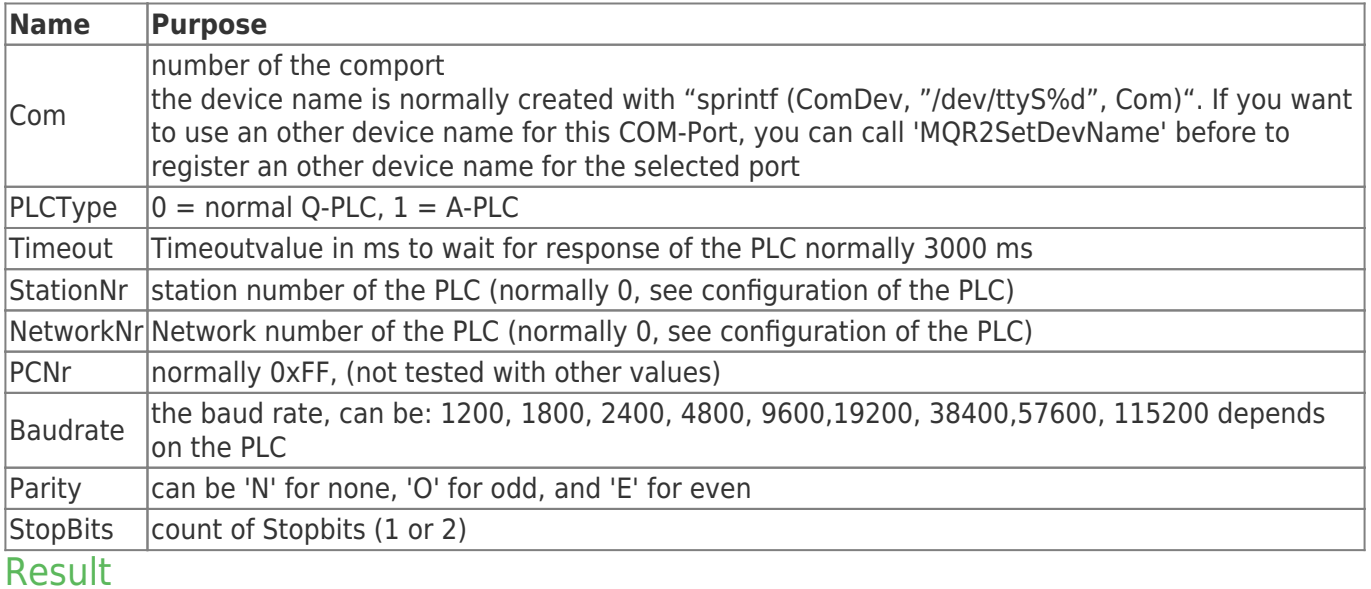

<span id="page-3-4"></span>The result value is the reference for calling all further functions.

If the value is negative (less than 0). Check the error codes above.

If the value is greater or equal to zero, all is OK.

You can open up to 16 channels.

## <span id="page-3-5"></span>MQJOpen

long WINAPI

MQJOpen (LPCSTR IPAdr, DWORD Port, DWORD PLCType, DWORD NetworkNr, DWORD PCNr, DWORD RxTimeout, DWORD TxTimeout, DWORD ConnectTimeout);

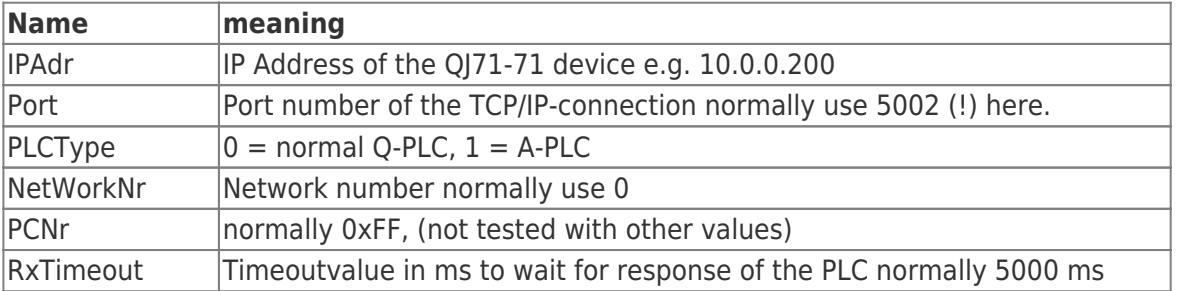

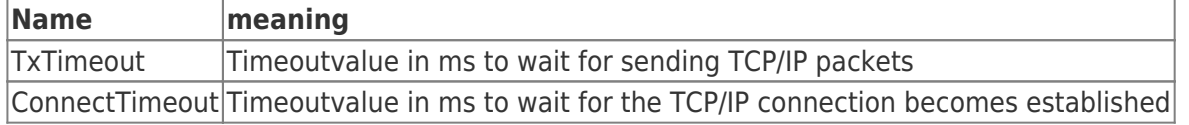

#### <span id="page-4-0"></span>Result

The result value is the reference for calling all further functions.

If the value is negative (less than 0), check the error codes above.

If the value is greater or equal to zero, all is OK.

You can open up to 16 channels.

# <span id="page-4-1"></span>Close

Closes the COM-Port referenced by <Ref>.

## <span id="page-4-2"></span>MQR2Close

long WINAPI MQR2Close (long Ref);

### <span id="page-4-3"></span>**MOIClose**

long WINAPI MQJClose (long Ref);

## <span id="page-4-4"></span>Result

For the result, check the error code described above.

# <span id="page-4-5"></span>Read / Write

## <span id="page-4-6"></span>Word

<span id="page-4-7"></span>Read or write words from the PLC MQR2RdW / MQR2WrW

```
//Read
long WINAPI
MQR2RdW (long Ref, DWORD Type, DWORD Start, DWORD Cnt, LPWORD Buffer);
//Write
long WINAPI
MQR2WrW (long Ref, DWORD Type, DWORD Start, DWORD Cnt, LPWORD Buffer);
```
# <span id="page-4-8"></span>MQJRdW / MQJWrW

*//Read* long WINAPI MQJRdW (long Ref, DWORD Type, DWORD Start, DWORD Cnt, LPWORD Buffer);

*//Write* long WINAPI MQJWrW (long Ref, DWORD Type, DWORD Start, DWORD Cnt, LPWORD Buffer);

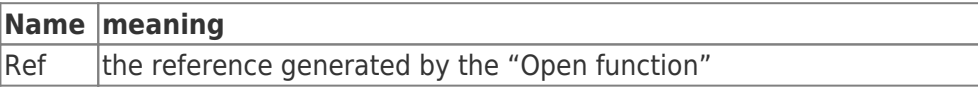

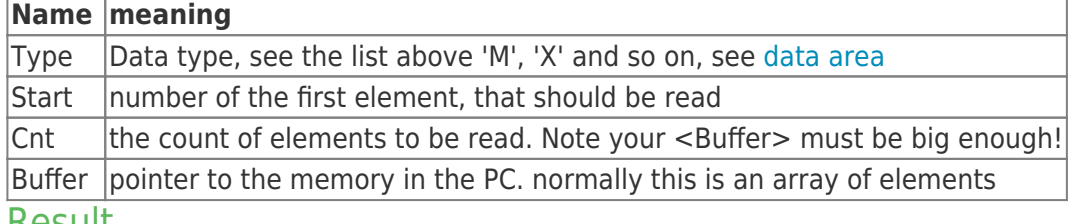

#### <span id="page-5-0"></span>**Result**

For the result, check the error code described above.

### <span id="page-5-1"></span>DWORD

Read or write double words from the PLC The Parameter description see "MQR2RdW". MQR2RdDW / MQR2WrDW

<span id="page-5-2"></span>*//Read* long WINAPI MQR2RdDW (long Ref, DWORD Type, DWORD Start, DWORD Cnt, LPDWORD Buffer); *//Write* long WINAPI MQR2WrDW (long Ref, DWORD Type, DWORD Start, DWORD Cnt, LPDWORD Buffer);

### <span id="page-5-3"></span>MQJRdDW / MQJWrDW

*//Read* long WINAPI MQJRdDW (long Ref, DWORD Type, DWORD Start, DWORD Cnt, LPDWORD Buffer); *//Write* long WINAPI MQJWrDW (long Ref, DWORD Type, DWORD Start, DWORD Cnt, LPDWORD Buffer);

## <span id="page-5-4"></span>REAL

Read or write doubles from the PLC The Parameter description see "MQR2RdW". MQR2RdReal / MQR2WrReal

<span id="page-5-5"></span>*//Read* long WINAPI MQR2RdReal (long Ref, DWORD Type, DWORD Start, DWORD Cnt, double \*Buffer); *//Write* long WINAPI MQR2WrReal (long Ref, DWORD Type, DWORD Start, DWORD Cnt, double \*Buffer);

## <span id="page-5-6"></span>MQJRdReal / MQJWrReal

*//Read* long WINAPI MQJRdReal (long Ref, DWORD Type, DWORD Start, DWORD Cnt, double \*Buffer); *//Write* long WINAPI MQJWrReal (long Ref, DWORD Type, DWORD Start, DWORD Cnt, double \*Buffer);

### <span id="page-6-0"></span>**BIT**

Read or write bit (boolean) from the PLC The Parameter description see "MQR2RdW". Every Byte represents one bit.  $1 = \text{Bit}$  is set.  $0 = \text{bit}$  is not set. e.g.

```
BYTE Buffer[10];
 MQR2RdBit (Ref, 'M', , 10, Buffer);
 // Read
 now: Buffer[] = M0
     Buffer[1] = M1Buffer[2] = M2 and so on.
  // Write
 to set M1: Buffer[1] = 1;
 to reset M2: Buffer[2] =;
  MQR2WrBit (Ref, 'M', , 10, Buffer);
```
## <span id="page-6-1"></span>MQR2RdBit / MQR2WrBit

```
//Read
long WINAPI
MQR2RdBit (long Ref, DWORD Type, DWORD Start, DWORD Cnt, LPBYTE Buffer);
//Write
long WINAPI
MQR2WrBit (long Ref, DWORD Type, DWORD Start, DWORD Cnt, LPBYTE Buffer);
```
## <span id="page-6-2"></span>MQJRdBit / MQJWrBit

```
//Read
long WINAPI
MQJRdBit (long Ref, DWORD Type, DWORD Start, DWORD Cnt, LPBYTE Buffer);
//Write
long WINAPI
MQJWrBit (long Ref, DWORD Type, DWORD Start, DWORD Cnt, LPBYTE Buffer);
```
# <span id="page-6-3"></span>**GetLastErrCode**

This function can be called to determine the last error code in the protocol. See the error list above! Call it, when you get the result MQJ\_E\_CHECK\_ERRCODE or MQR2\_E\_UNKNOWN\_ERRCODE

## <span id="page-6-4"></span>MQR2GetLastErrCode

```
long WINAPI
MQR2GetLastErrCode (long Ref);
```
## <span id="page-6-5"></span>**MOIGetLastErrCode**

long WINAPI MQJGetLastErrCode (long Ref);

# <span id="page-7-0"></span>SetDevName

<span id="page-7-1"></span>The device name normally is created with "sprintf (ComDev, "/dev/ttyS%d", Com)". MQR2SetDevName

```
int
MQR2SetDevName (DWORD Com, const char *DevName);
```
If you want to use an other device name for this COM-Port, you can call 'MQR2SetDevName' before to register an other device name for the selected port.

e.g. to change the name to "/dev/tty/mytty" on the port COM1 call:

```
MQR2SetDevName (COM1, "/dev/tty/mytty");
```
Now all Open-calls with COM1 are using these device.

### <span id="page-7-2"></span>Result

A Result -1 means, you have selected a COM number greater than 15!

# <span id="page-7-3"></span>MQJGetSockErr

```
long WINAPI
MQJGetSockErr (long Ref);
#define MQJ E NOERR MQR2 E NOERR
#define MQJ E TIMEOUT MQR2 E TIMEOUT
#define MQJ_E_BADBAUD MQR2_E_BADBAUD
#define MQJ E NOCOM MQR2 E NOCOM
#define MQJ E BADCHAR MQR2 E BADCHAR
#define MQJ E GENERAL MQR2 E GENERAL
#define MQJ_E_NODATA MQR2_E_NODATA
#define MQJ_E_DATACNT MQR2_E_DATACNT
#define MQJ E SIZE MQR2 E SIZE
#define MOJ E ZEROSIZE MOR2 E ZEROSIZE
#define MQJ_E_DATATYP MQR2_E_DATATYP
#define MQJ_E_UNKNOWN_ERRCODE MQR2_E_UNKNOWN_ERRCODE
#define MQJ_E_BADREF MQR2_E_BADREF
#define MQJ E DEMOEND MQR2 E DEMOEND
#define MOJ E NOMEM -12 non memory available
#define MQJ_E_NOCON_AVAIL -13 the maximal count of connections are reached
max = 256#define MQJ_E_SOCKERR -14 Socket error happened, check
#define MQJ E CHECK ERRCODE -15 see complete codes user manual Chapter 11.3,
appended in as pdf-File,
```
# <span id="page-7-4"></span>Q-PLC Error codes / complete codes

This section explains the end codes (complete codes) that are added to responses.

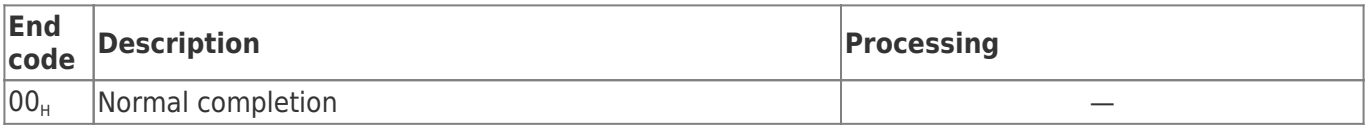

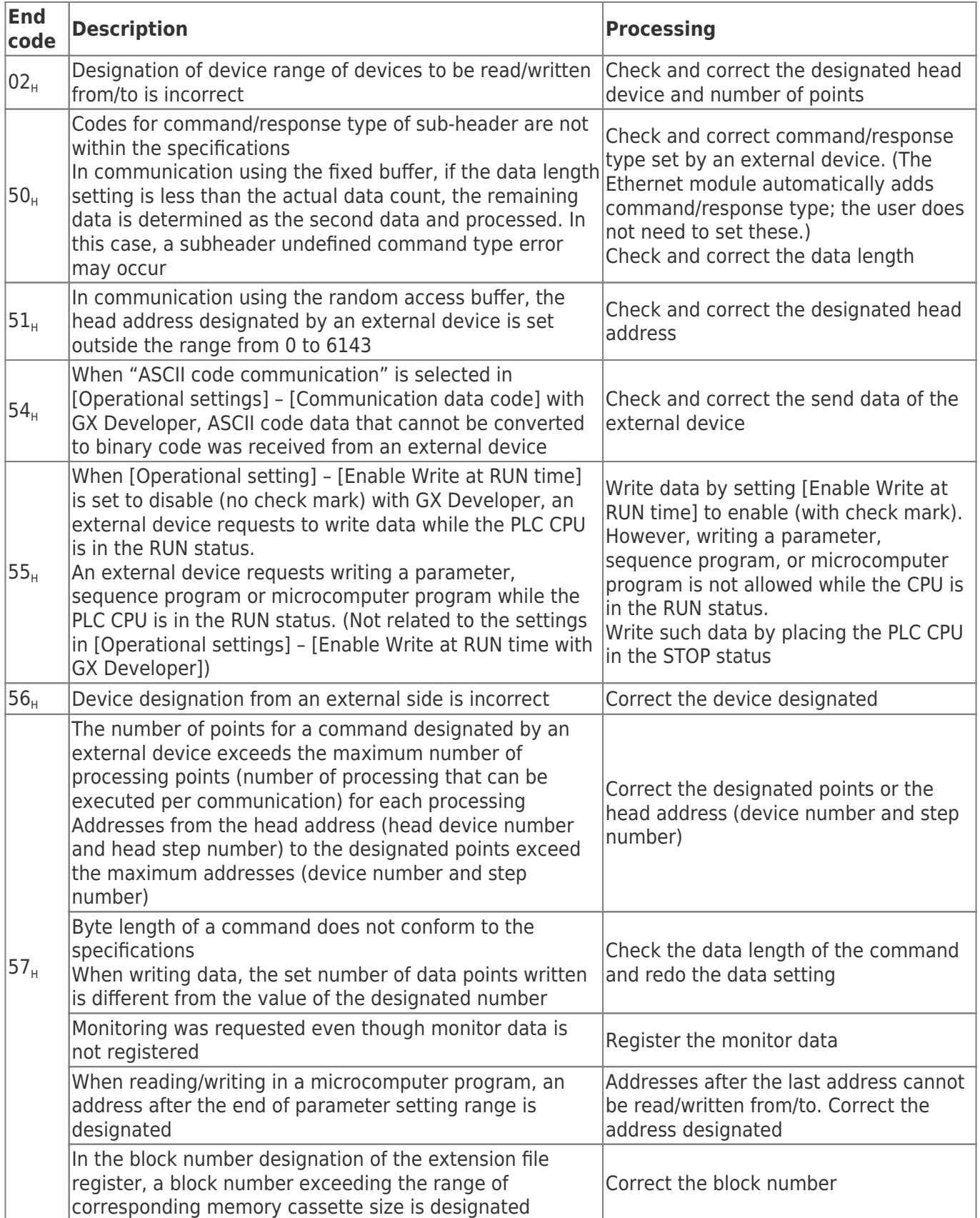

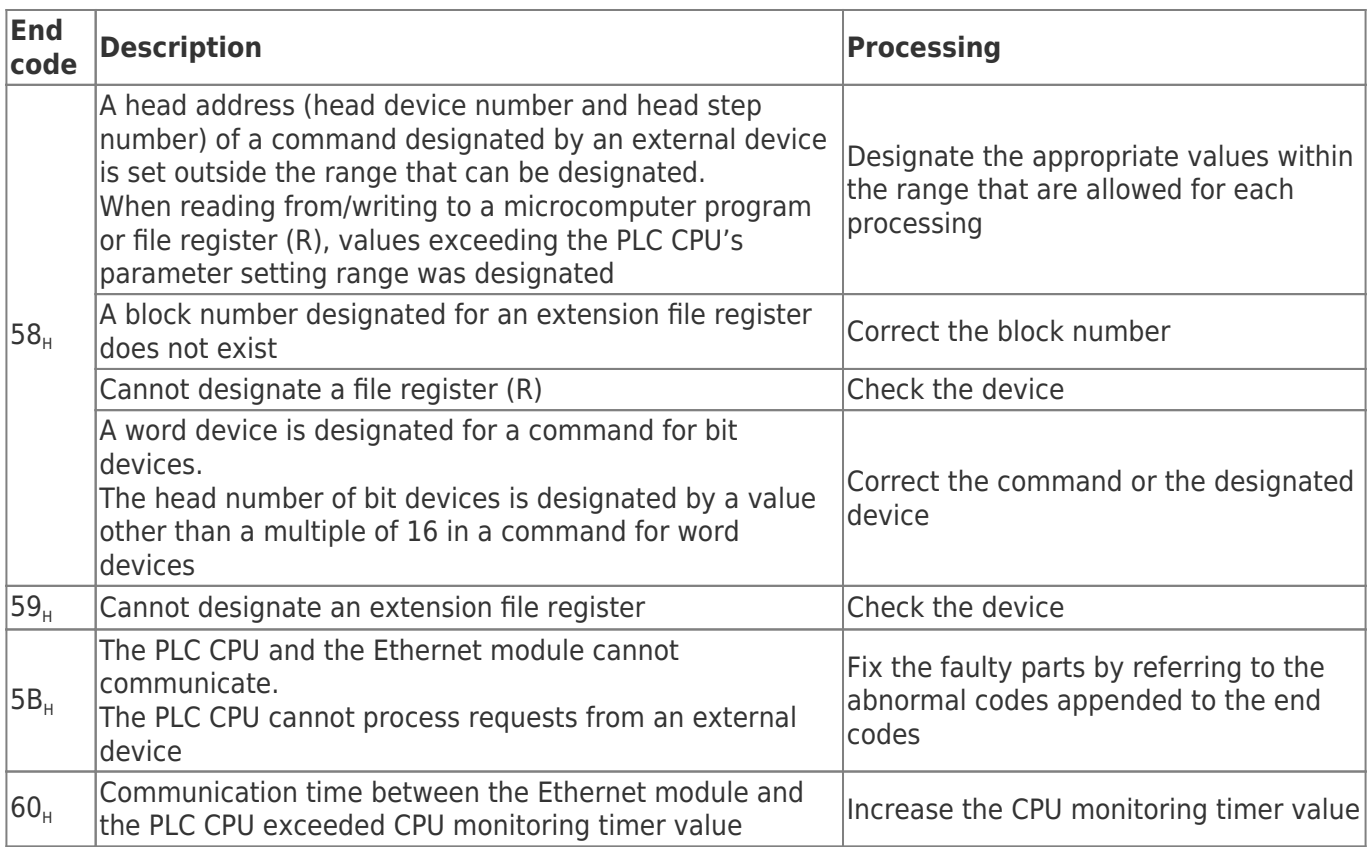

# <span id="page-9-0"></span>A-PLC Error codes / complete codes

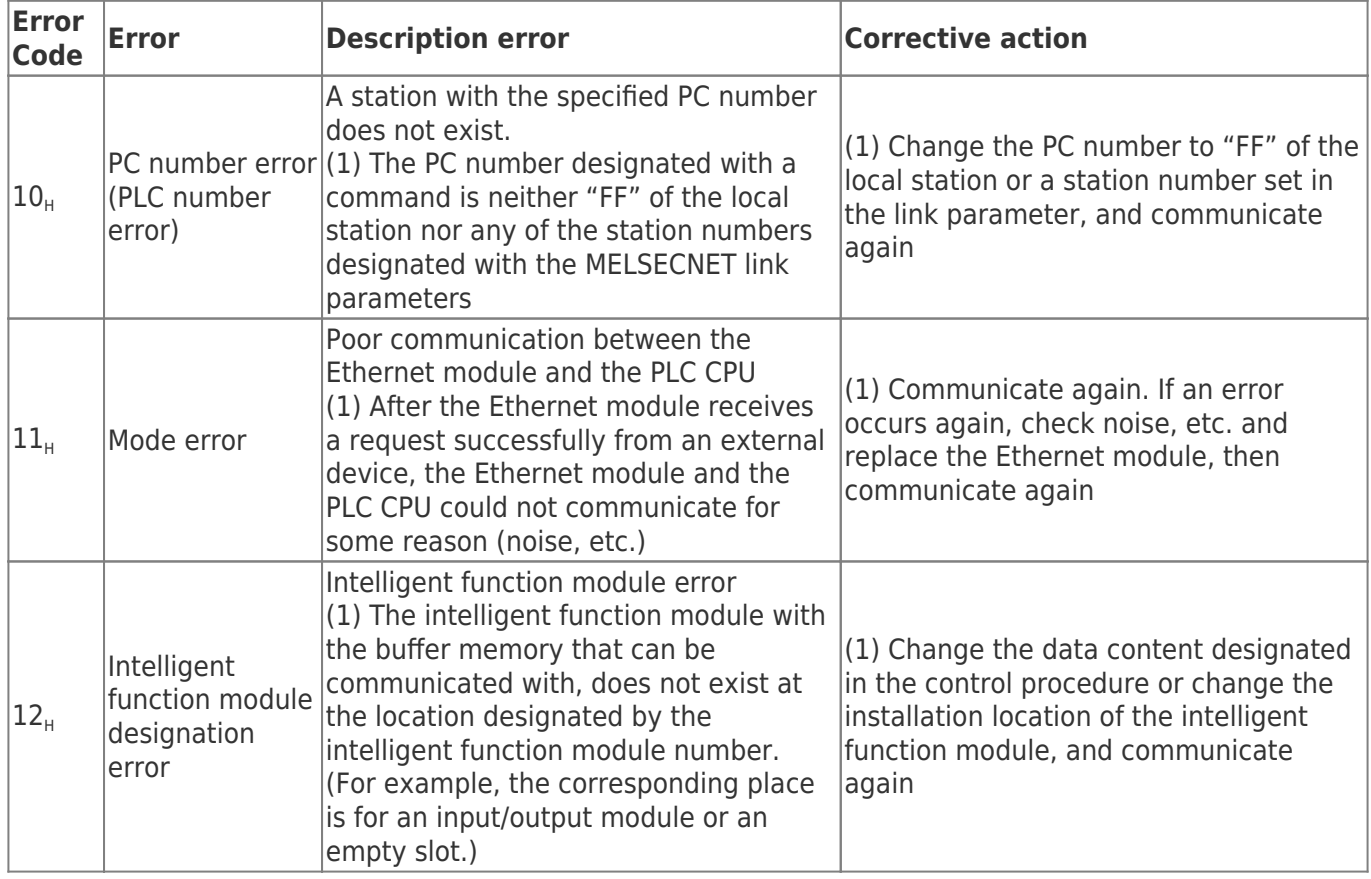

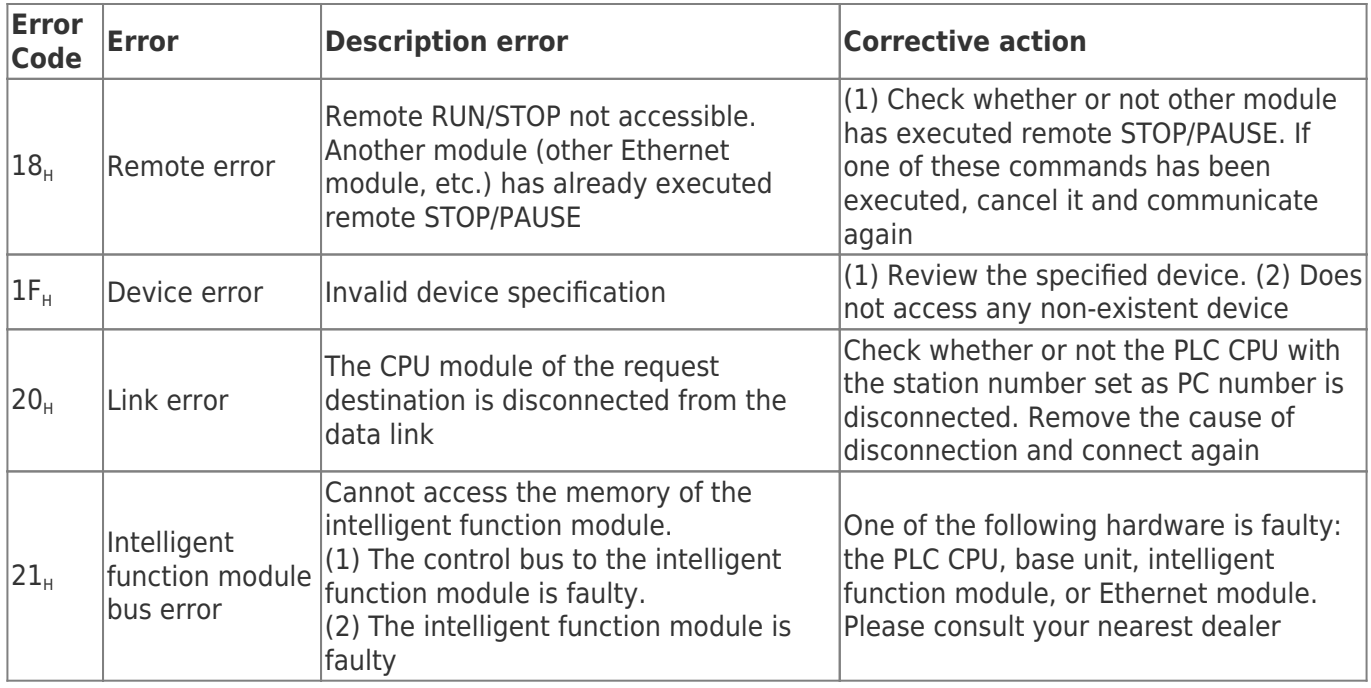

# **Table of Contents**

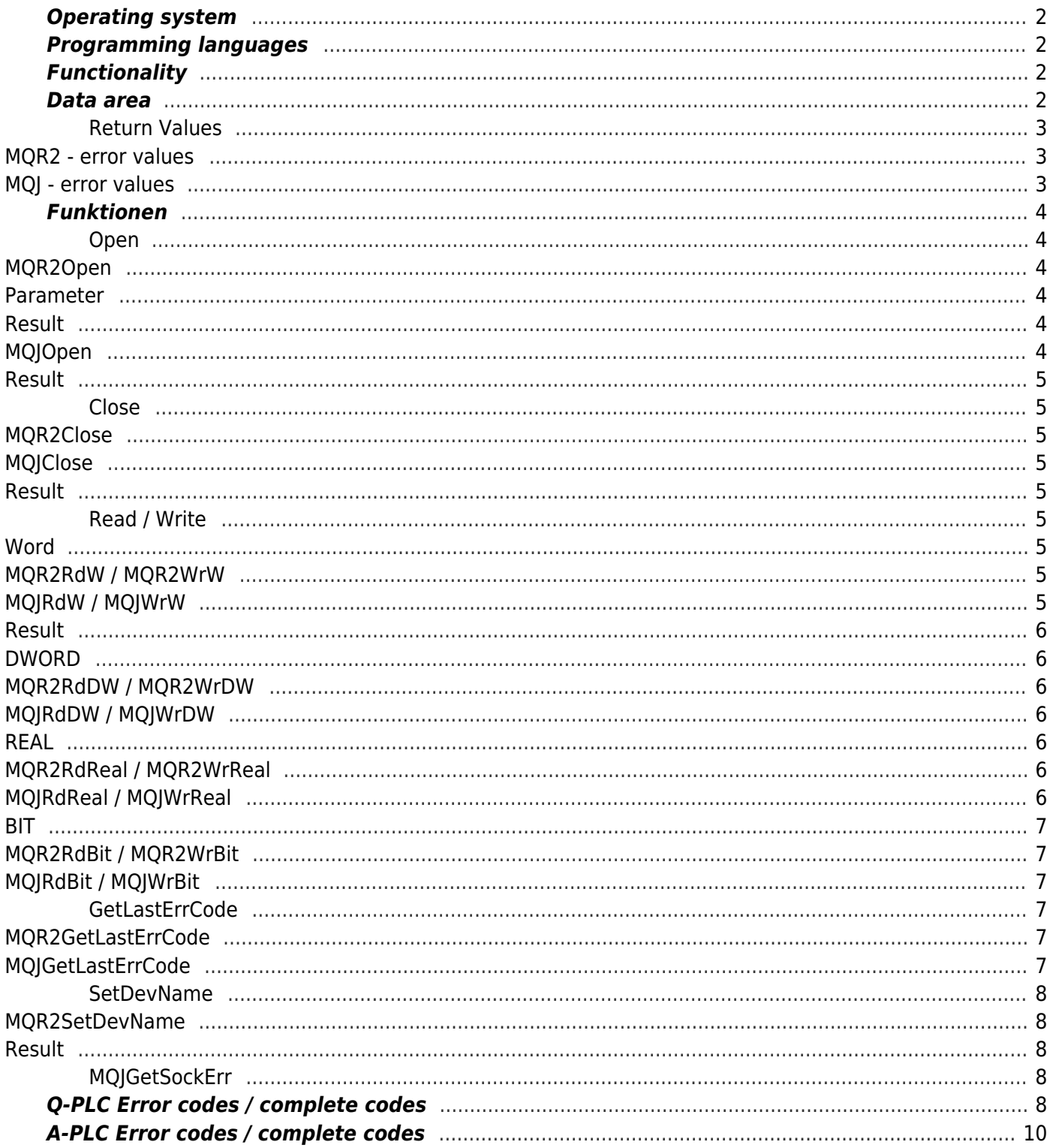